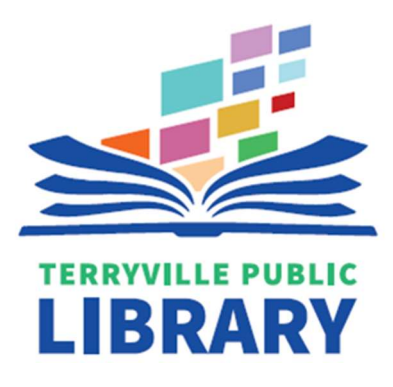

A Mobile WiFi Hotspot allows you to wirelessly connect your mobile device/laptop/computer to the internet.

1.) Make sure the hotspot is fully charged. Plug the USB-C power adapter that came with your Hotspot into the charging port, as shown here, then plug the A/C adapter into an electrical outlet.

The Battery indicator will glow, indicating approximate battery life remaining. 3 LEDs light up blue: Battery level 80% - 100% 2 LEDs light up blue: Battery level 40% - 79%

- 1 LED lights up blue: Battery level 15% 39%
- 1 LED lights up red: Battery level 1% 14%

Power key LED indicators Charging in port

LEDs will flash while charging. Once the battery level is at 100%, 3 LEDs will display solid blue.

After charging, unplug the AC adapter from the outlet and unplug the adapter from the hotspot. Return the AC adapter to the hotspot kit.

2.) Turn on the hotspot. Press and hold the Power key for 3 seconds. It will activate automatically, but it may take a few minutes for the hotspot to connect to the T-Mobile cellular network. The Signal indicator will show your connection and signal strength.

Good coverage: 3 LEDs all light up Middle coverage: 2 LEDs light up Weak coverage: 1 LED lights up

Flashing blue: Network disconnected Solid red: No network, limited or no service.

- 3.) Connect! On your computer or mobile device, go to the WiFi/network connection settings and select alcatelWiFi TvillePL. When prompted, enter the password: everybodylearns. You are now connected to the internet!
- 4.) Turn off the hotspot. When the hotspot is not in use, press and hold the Power key for 3 seconds. All LEDs will glow blue before the unit powers off.

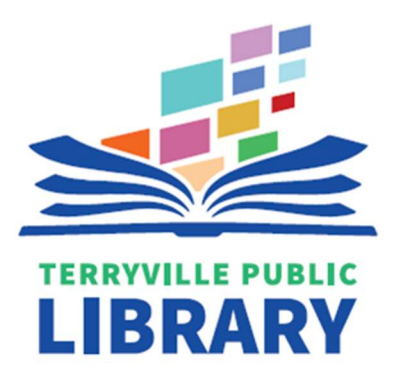

A Mobile WiFi Hotspot allows you to wirelessly connect your mobile device/laptop/computer to the internet.

1.) Make sure the hotspot is fully charged. Plug the USB-C power adapter that came with your Hotspot into the charging port, as shown here, then plug the A/C adapter into an electrical outlet.

The Battery indicator will glow, indicating approximate battery life remaining. 3 LEDs light up blue: Battery level 80% - 100% 2 LEDs light up blue: Battery level 40% - 79%

- 1 LED lights up blue: Battery level 15% 39%
- 1 LED lights up red: Battery level 1% 14%

Power key LED indicators Charging in port

LEDs will flash while charging. Once the battery level is at 100%, 3 LEDs will display solid blue.

After charging, unplug the AC adapter from the outlet and unplug the adapter from the hotspot. Return the AC adapter to the hotspot kit.

2.) Turn on the hotspot. Press and hold the Power key for 3 seconds. It will activate automatically, but it may take a few minutes for the hotspot to connect to the T-Mobile cellular network. The Signal indicator will show your connection and signal strength.

Good coverage: 3 LEDs all light up Middle coverage: 2 LEDs light up Weak coverage: 1 LED lights up

Flashing blue: Network disconnected Solid red: No network, limited or no service.

- 3.) Connect! On your computer or mobile device, go to the WiFi/network connection settings and select alcatelWiFi TvillePL. When prompted, enter the password: everybodylearns. You are now connected to the internet!
- 4.) Turn off the hotspot. When the hotspot is not in use, press and hold the Power key for 3 seconds. All LEDs will glow blue before the unit powers off.

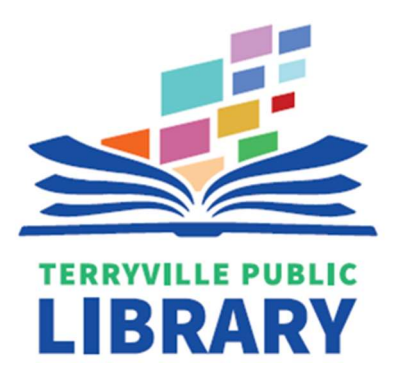

A Mobile WiFi Hotspot allows you to wirelessly connect your mobile device/laptop/computer to the internet.

1.) Make sure the hotspot is fully charged. Plug the USB-C power adapter that came with your Hotspot into the charging port, as shown here, then plug the A/C adapter into an electrical outlet.

The Battery indicator will glow, indicating approximate battery life remaining. 3 LEDs light up blue: Battery level 80% - 100% 2 LEDs light up blue: Battery level 40% - 79%

- 1 LED lights up blue: Battery level 15% 39%
- 1 LED lights up red: Battery level 1% 14%

Power key LED indicators Charging in port

LEDs will flash while charging. Once the battery level is at 100%, 3 LEDs will display solid blue.

After charging, unplug the AC adapter from the outlet and unplug the adapter from the hotspot. Return the AC adapter to the hotspot kit.

2.) Turn on the hotspot. Press and hold the Power key for 3 seconds. It will activate automatically, but it may take a few minutes for the hotspot to connect to the T-Mobile cellular network. The Signal indicator will show your connection and signal strength.

Good coverage: 3 LEDs all light up Middle coverage: 2 LEDs light up Weak coverage: 1 LED lights up

Flashing blue: Network disconnected Solid red: No network, limited or no service.

- 3.) Connect! On your computer or mobile device, go to the WiFi/network connection settings and select alcatelWiFi TvillePL. When prompted, enter the password: everybodylearns. You are now connected to the internet!
- 4.) Turn off the hotspot. When the hotspot is not in use, press and hold the Power key for 3 seconds. All LEDs will glow blue before the unit powers off.

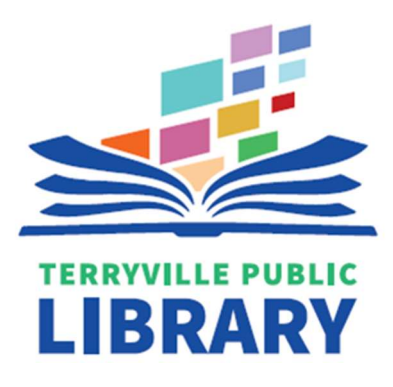

A Mobile WiFi Hotspot allows you to wirelessly connect your mobile device/laptop/computer to the internet.

1.) Make sure the hotspot is fully charged. Plug the USB-C power adapter that came with your Hotspot into the charging port, as shown here, then plug the A/C adapter into an electrical outlet.

The Battery indicator will glow, indicating approximate battery life remaining. 3 LEDs light up blue: Battery level 80% - 100% 2 LEDs light up blue: Battery level 40% - 79%

- 1 LED lights up blue: Battery level 15% 39%
- 1 LED lights up red: Battery level 1% 14%

Power key LED indicators Charging in port

LEDs will flash while charging. Once the battery level is at 100%, 3 LEDs will display solid blue.

After charging, unplug the AC adapter from the outlet and unplug the adapter from the hotspot. Return the AC adapter to the hotspot kit.

2.) Turn on the hotspot. Press and hold the Power key for 3 seconds. It will activate automatically, but it may take a few minutes for the hotspot to connect to the T-Mobile cellular network. The Signal indicator will show your connection and signal strength.

Good coverage: 3 LEDs all light up Middle coverage: 2 LEDs light up Weak coverage: 1 LED lights up

Flashing blue: Network disconnected Solid red: No network, limited or no service.

- 3.) Connect! On your computer or mobile device, go to the WiFi/network connection settings and select alcatelWiFi TvillePL. When prompted, enter the password: everybodylearns. You are now connected to the internet!
- 4.) Turn off the hotspot. When the hotspot is not in use, press and hold the Power key for 3 seconds. All LEDs will glow blue before the unit powers off.

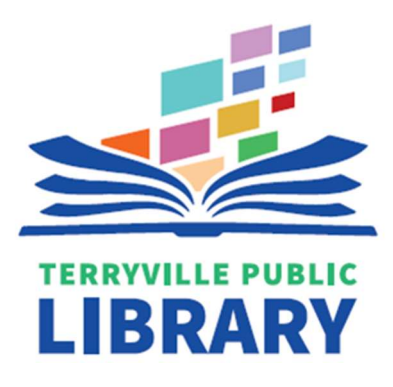

A Mobile WiFi Hotspot allows you to wirelessly connect your mobile device/laptop/computer to the internet.

1.) Make sure the hotspot is fully charged. Plug the USB-C power adapter that came with your Hotspot into the charging port, as shown here, then plug the A/C adapter into an electrical outlet.

The Battery indicator will glow, indicating approximate battery life remaining. 3 LEDs light up blue: Battery level 80% - 100% 2 LEDs light up blue: Battery level 40% - 79%

- 1 LED lights up blue: Battery level 15% 39%
- 1 LED lights up red: Battery level 1% 14%

Power key LED indicators Charging in port

LEDs will flash while charging. Once the battery level is at 100%, 3 LEDs will display solid blue.

After charging, unplug the AC adapter from the outlet and unplug the adapter from the hotspot. Return the AC adapter to the hotspot kit.

2.) Turn on the hotspot. Press and hold the Power key for 3 seconds. It will activate automatically, but it may take a few minutes for the hotspot to connect to the T-Mobile cellular network. The Signal indicator will show your connection and signal strength.

Good coverage: 3 LEDs all light up Middle coverage: 2 LEDs light up Weak coverage: 1 LED lights up

Flashing blue: Network disconnected Solid red: No network, limited or no service.

- 3.) Connect! On your computer or mobile device, go to the WiFi/network connection settings and select alcatelWiFi TvillePL. When prompted, enter the password: everybodylearns. You are now connected to the internet!
- 4.) Turn off the hotspot. When the hotspot is not in use, press and hold the Power key for 3 seconds. All LEDs will glow blue before the unit powers off.

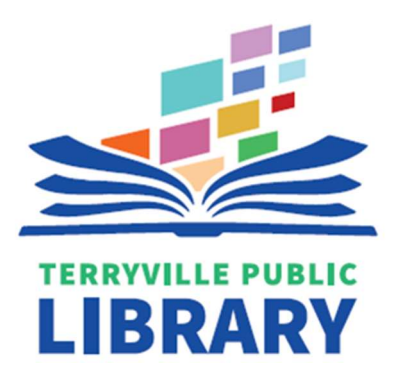

A Mobile WiFi Hotspot allows you to wirelessly connect your mobile device/laptop/computer to the internet.

1.) Make sure the hotspot is fully charged. Plug the USB-C power adapter that came with your Hotspot into the charging port, as shown here, then plug the A/C adapter into an electrical outlet.

The Battery indicator will glow, indicating approximate battery life remaining. 3 LEDs light up blue: Battery level 80% - 100% 2 LEDs light up blue: Battery level 40% - 79%

- 1 LED lights up blue: Battery level 15% 39%
- 1 LED lights up red: Battery level 1% 14%

Power key LED indicators Charging in port

LEDs will flash while charging. Once the battery level is at 100%, 3 LEDs will display solid blue.

After charging, unplug the AC adapter from the outlet and unplug the adapter from the hotspot. Return the AC adapter to the hotspot kit.

2.) Turn on the hotspot. Press and hold the Power key for 3 seconds. It will activate automatically, but it may take a few minutes for the hotspot to connect to the T-Mobile cellular network. The Signal indicator will show your connection and signal strength.

Good coverage: 3 LEDs all light up Middle coverage: 2 LEDs light up Weak coverage: 1 LED lights up

Flashing blue: Network disconnected Solid red: No network, limited or no service.

- 3.) Connect! On your computer or mobile device, go to the WiFi/network connection settings and select alcatelWiFi TvillePL. When prompted, enter the password: everybodylearns. You are now connected to the internet!
- 4.) Turn off the hotspot. When the hotspot is not in use, press and hold the Power key for 3 seconds. All LEDs will glow blue before the unit powers off.